【研修者用資料】 Microsoft Teamsマニュアル(PC版)

内容

- (1)ログイン(tsubakiメールを使用)
- (2)チームとチャネル
- (3)基本操作(投稿・ファイル・メニュー)
- (4)通知機能
- (5)アカウントの切り替え(該当者のみ)

Microsoft Teamsマニュアル(PC版) (1)ログイン

①アイコン等からアプリを起動する。 ②サインイン画面にメールアドレスを入力し「次へ」をクリックする。

**1**

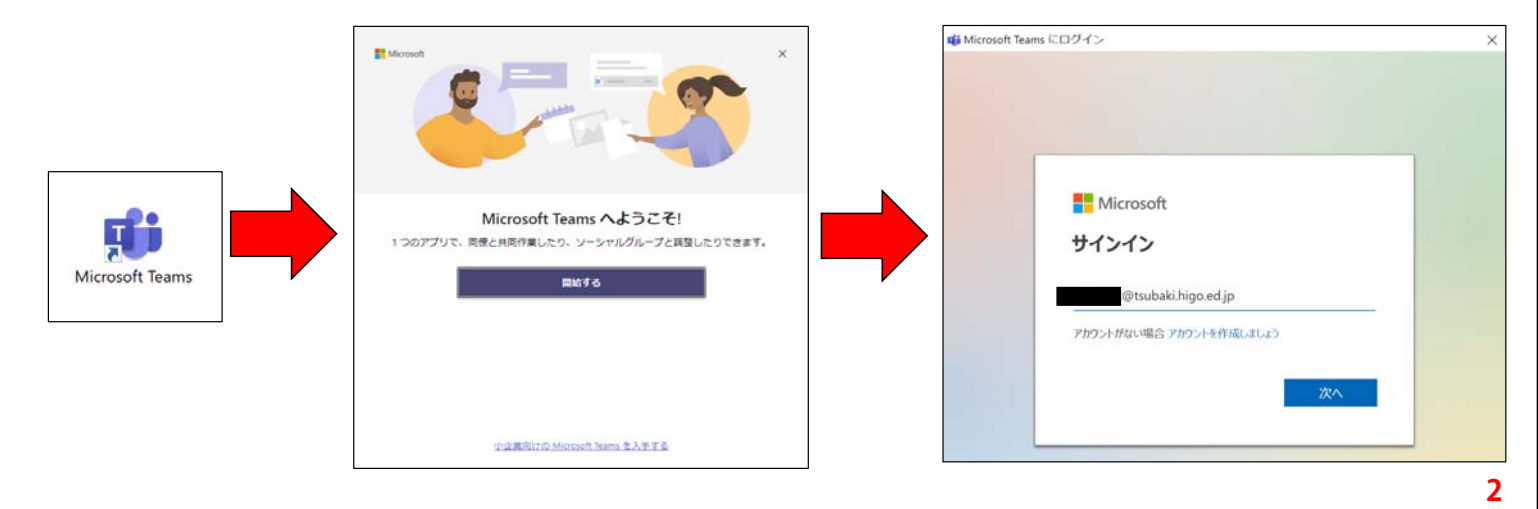

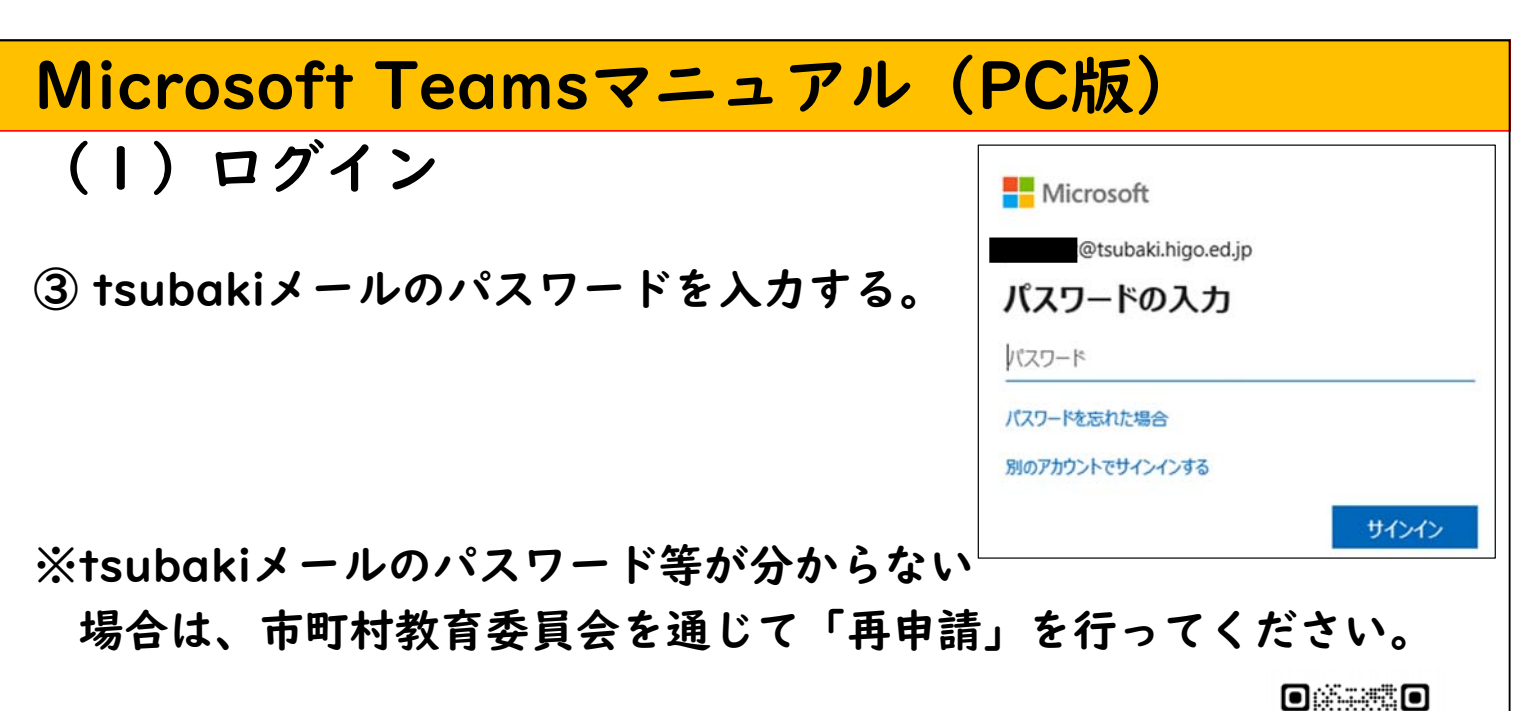

## Microsoft Teamsマニュアル(PC版)

参照:https://www.higo.ed.jp/colas/shinsei/tsubaki

(2)チームとチャネル

Microsoft Teamsにログインするとこのような画面が表示されます。

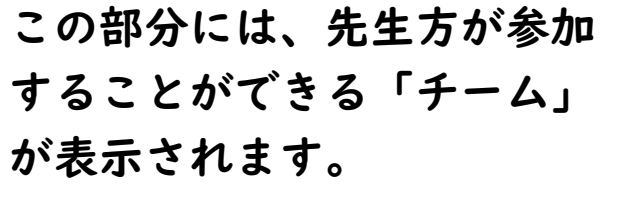

「チーム」の例

- ・初任者研修
- ・2年目研修
- ・中堅教諭等資質向上研修 等

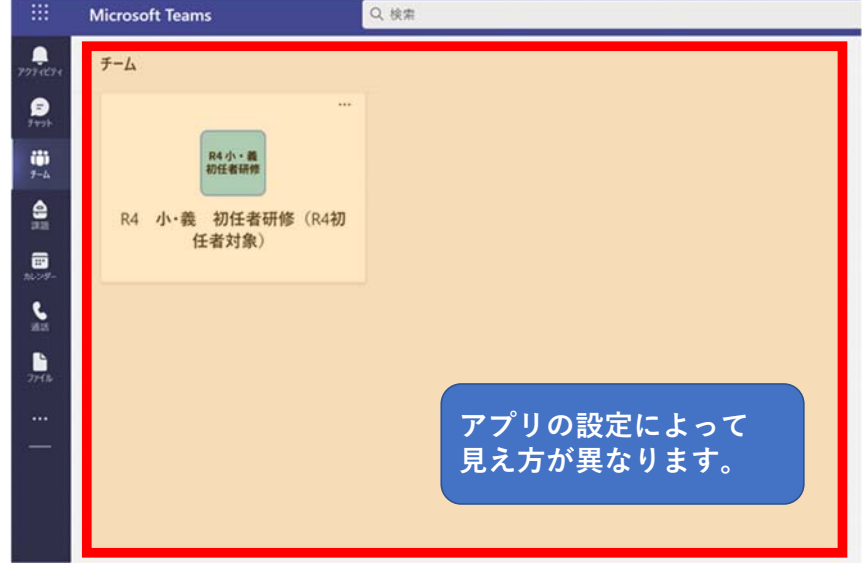

**3**

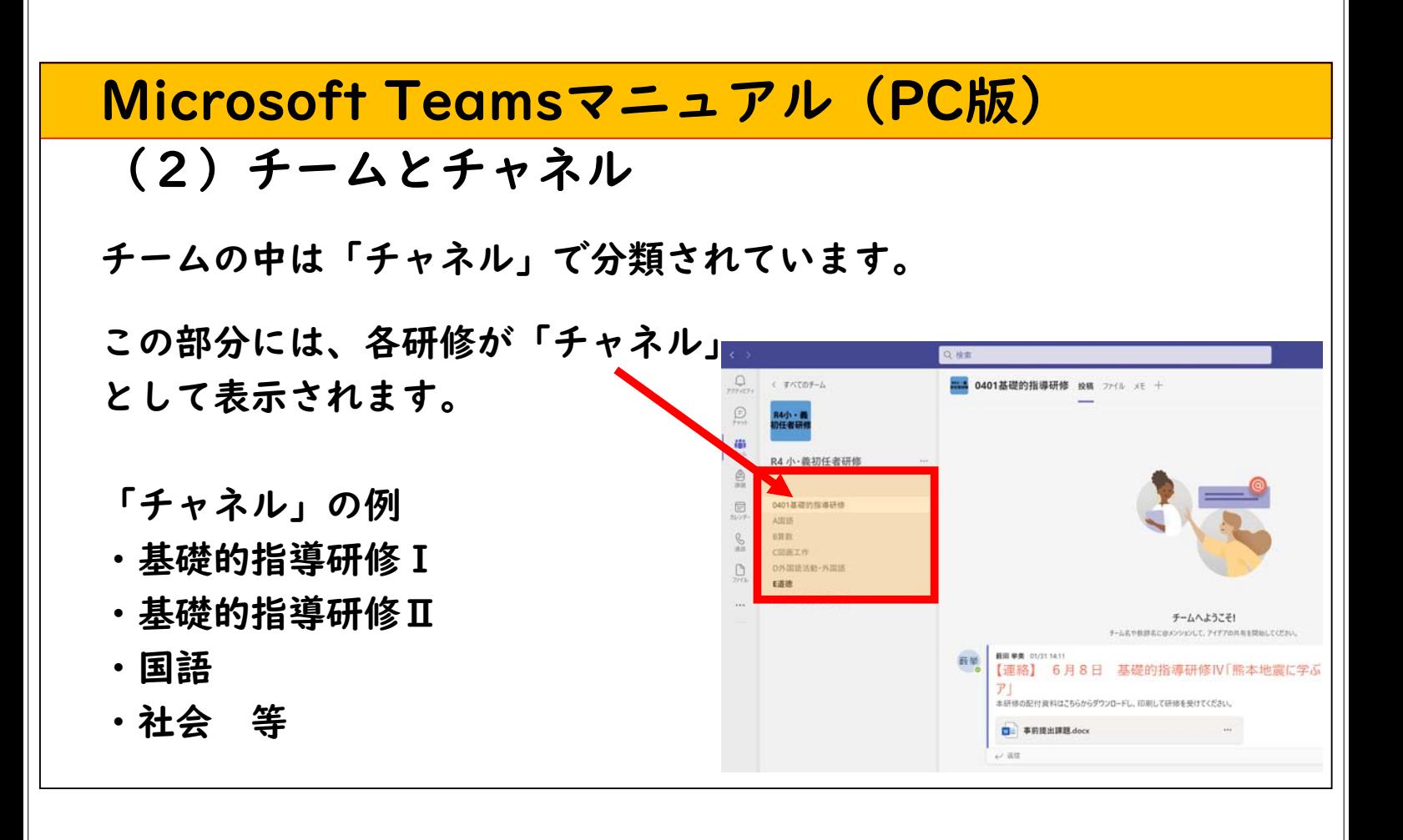

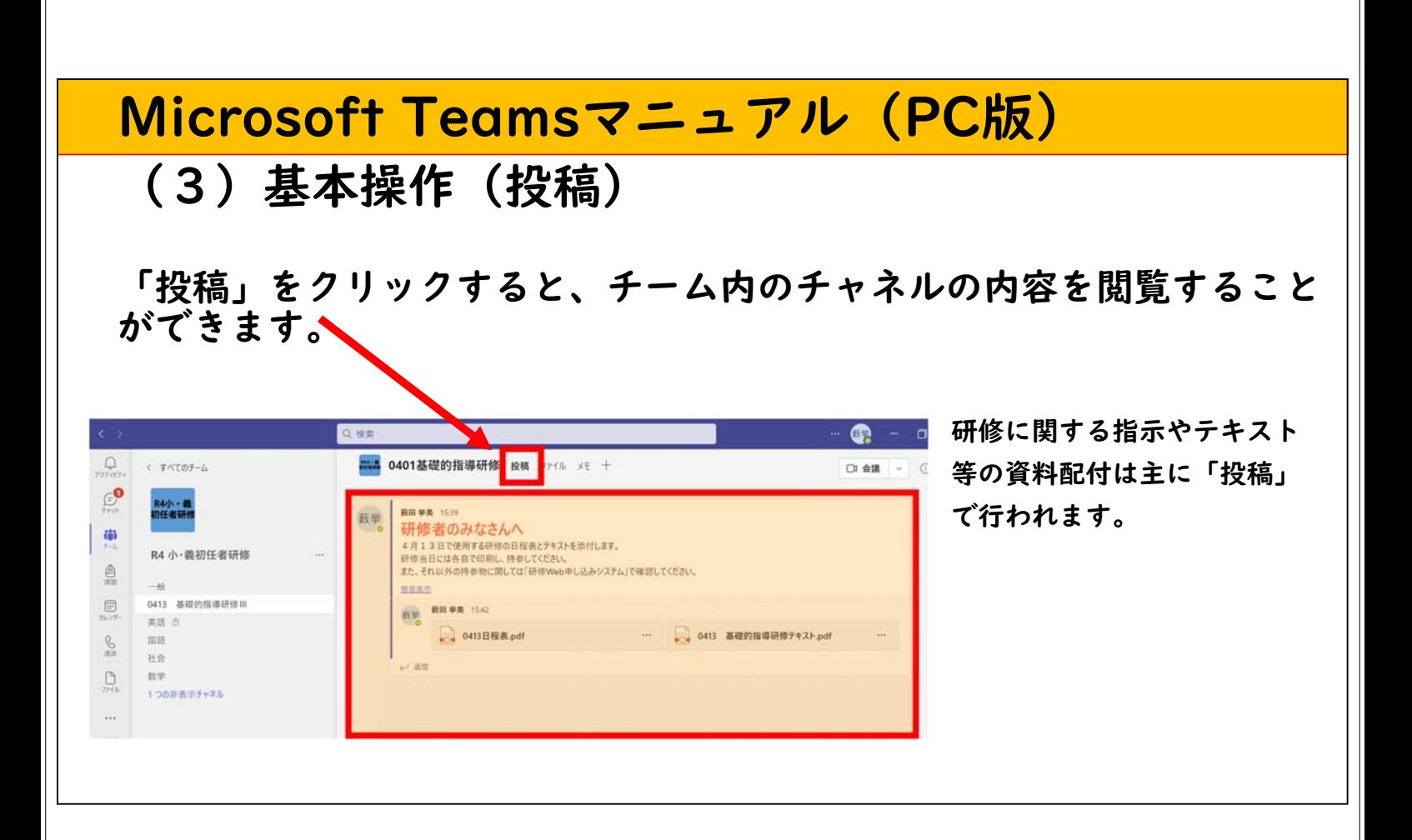

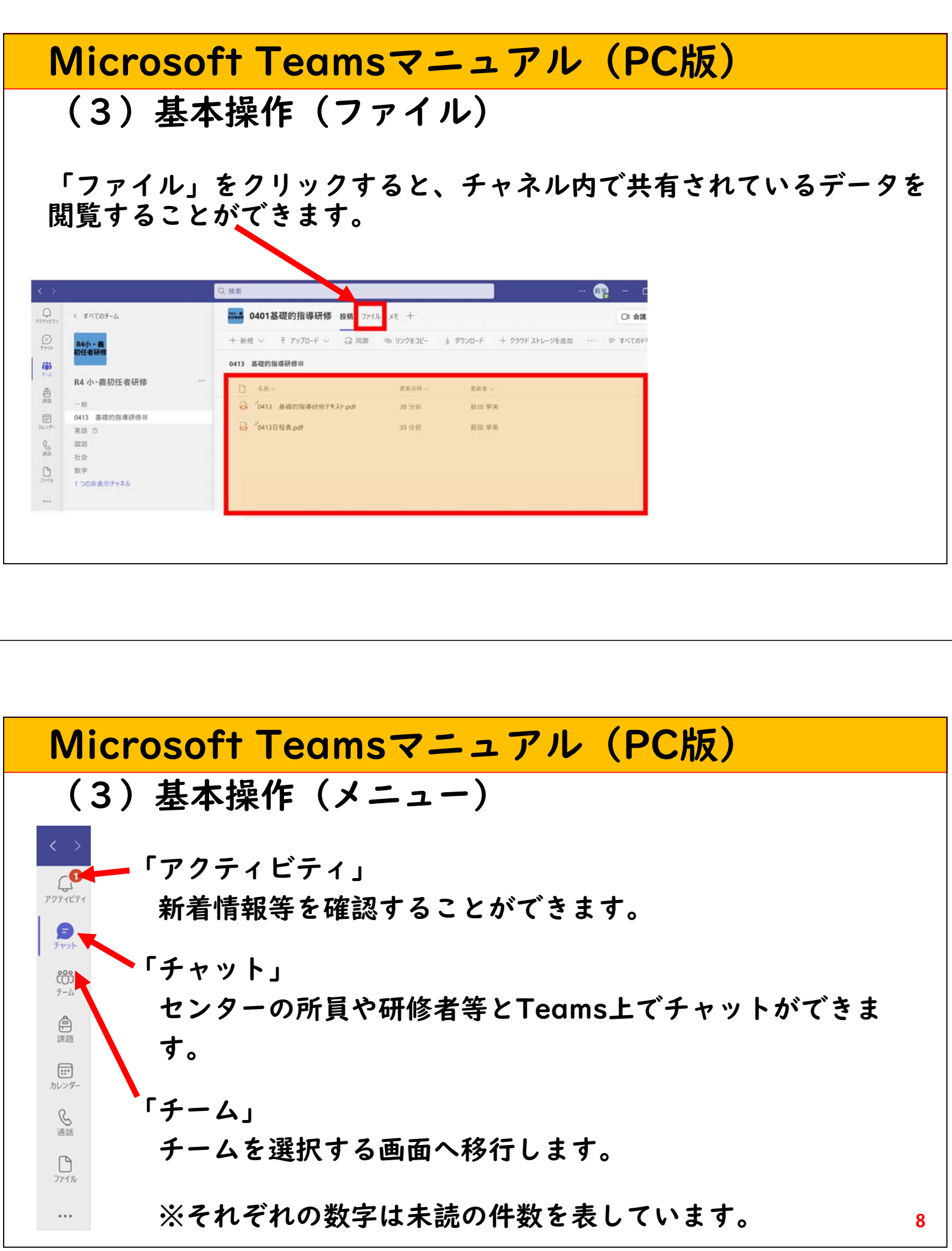

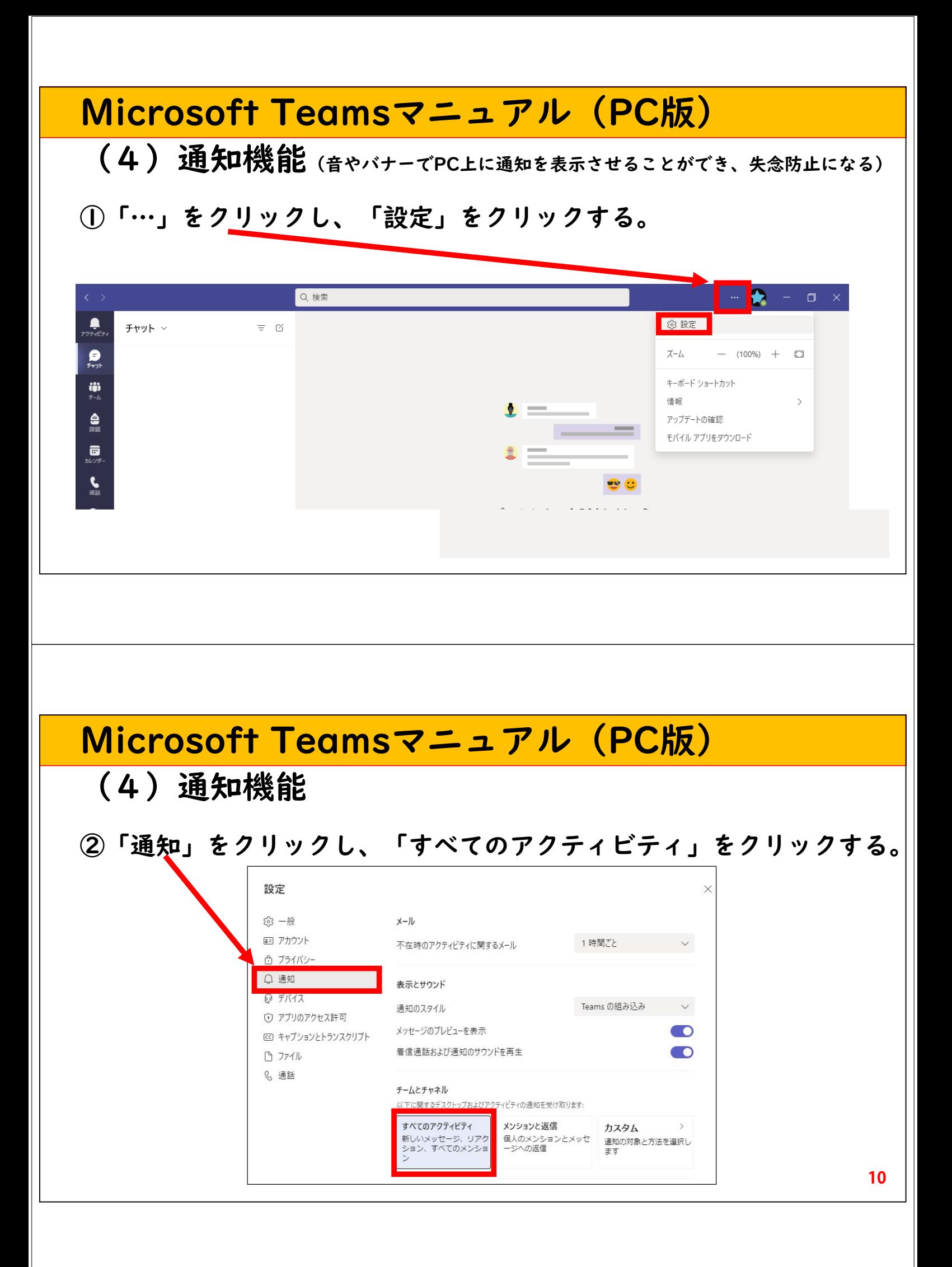

## Microsoft Teamsマニュアル(PC版)

## (4)通知機能

※「カスタム」をクリックすると詳細な設定を行うことができます。

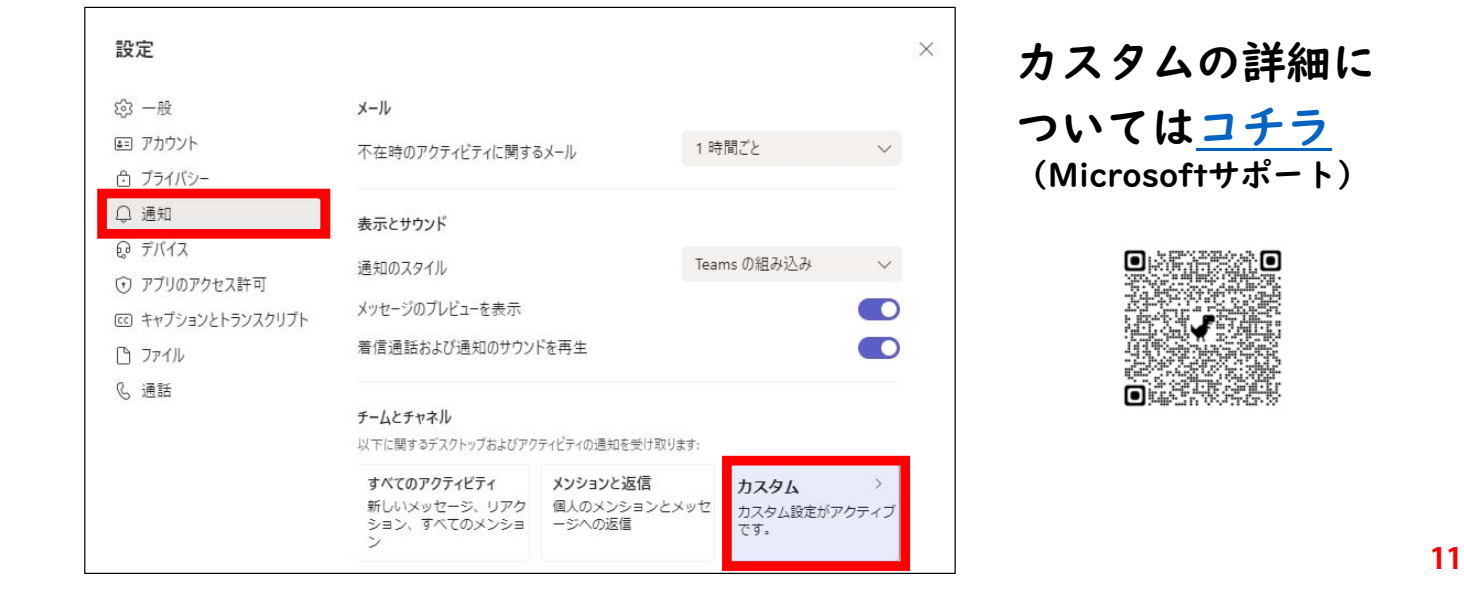

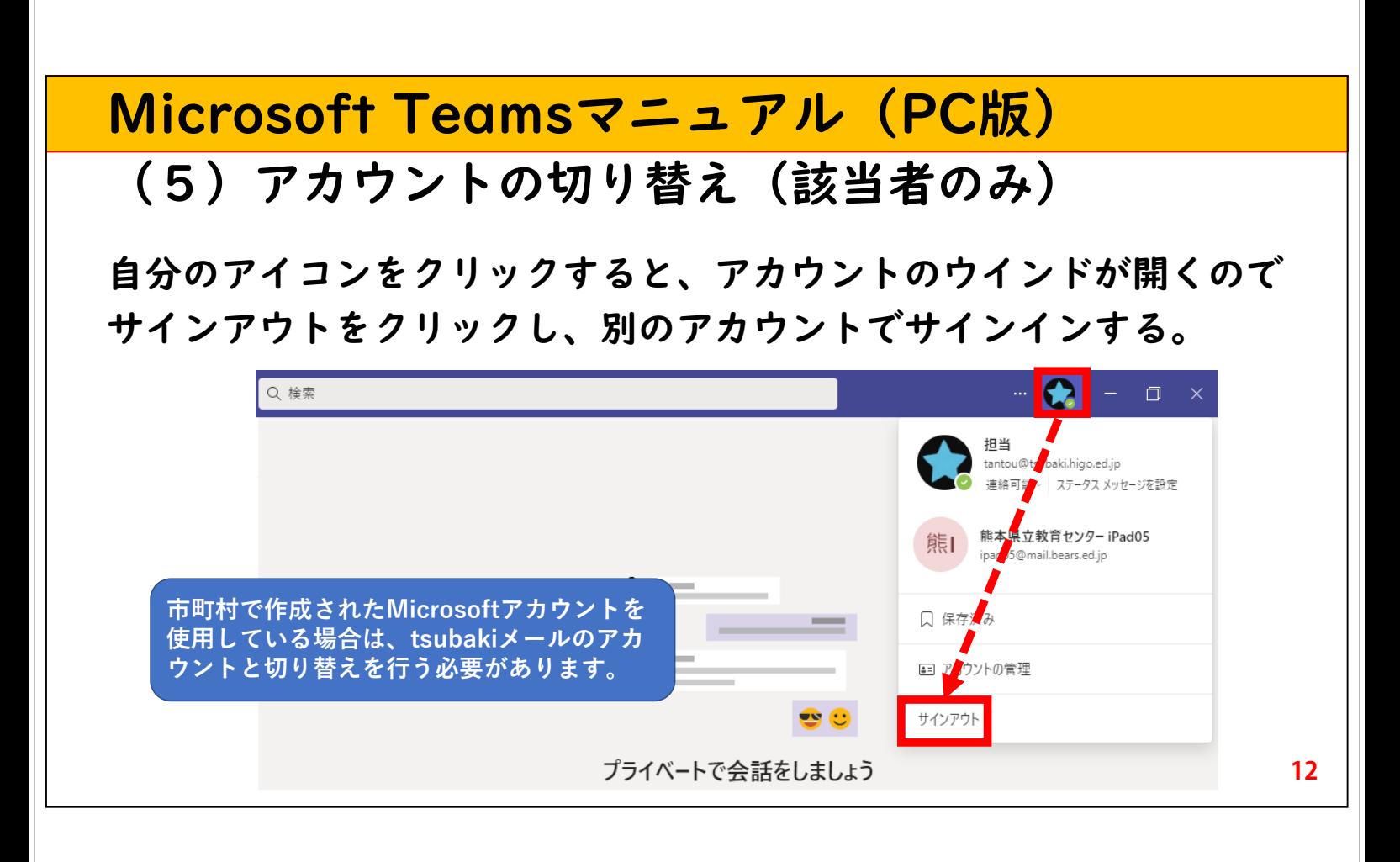